1. Go to [www.smartinmate.com](http://www.smartinmate.com/) to create personal profile

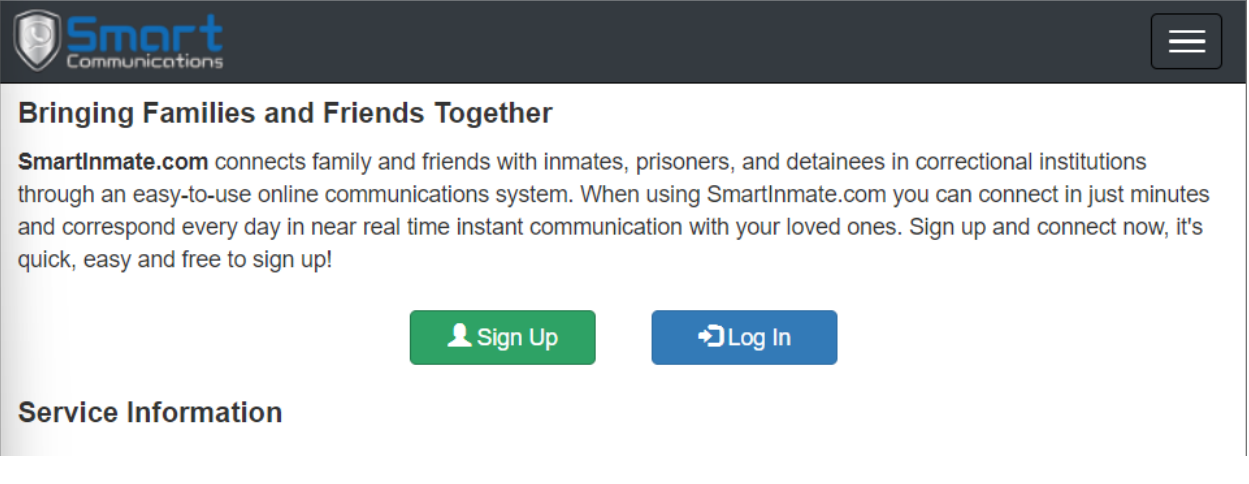

2. Select Sign Up and complete Account Details and Personal Information

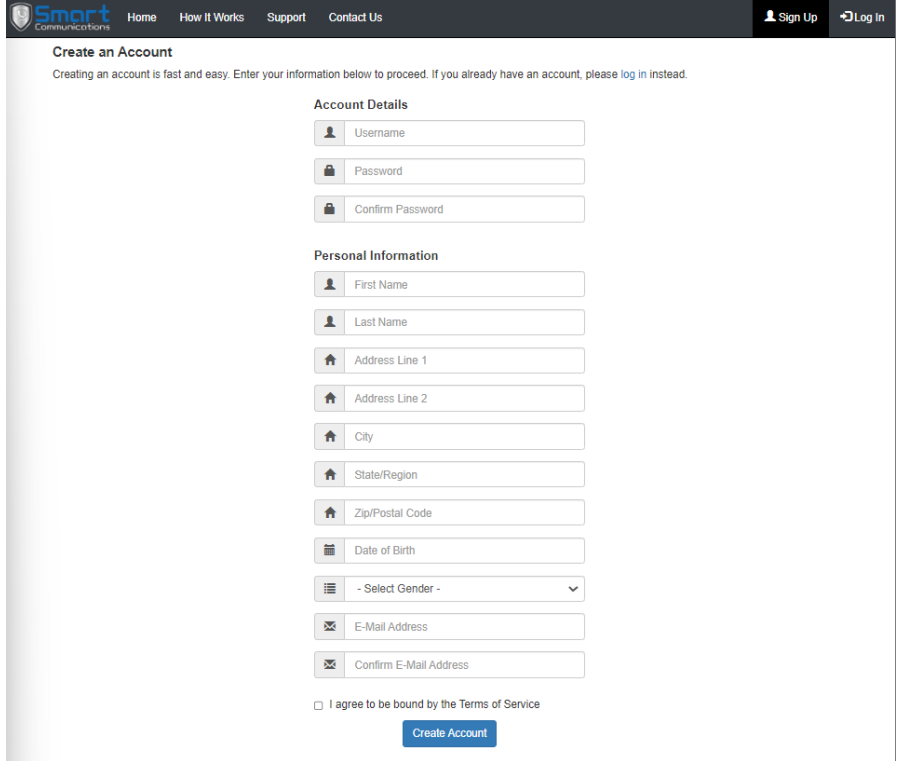

3. Log in and connect to your inmate by selecting Contacts – Find an Inmate

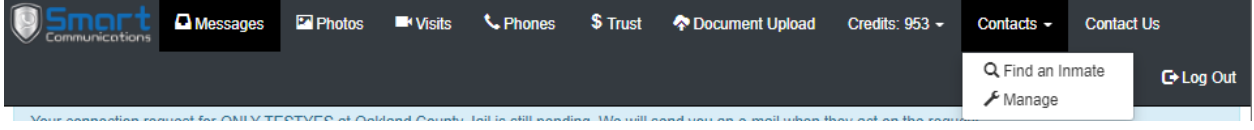

4. Select TX - Webb Co. on the Correctional Facility drop box and inmate identifying information (Webb Co. will be available week of 11/21)

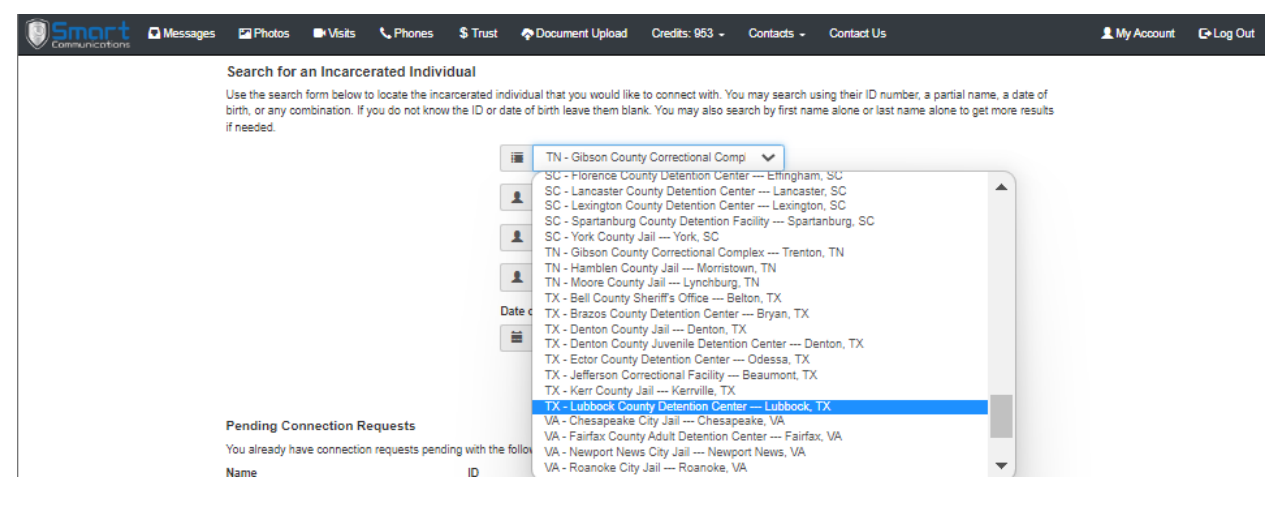

### 5. Select the inmate to connect

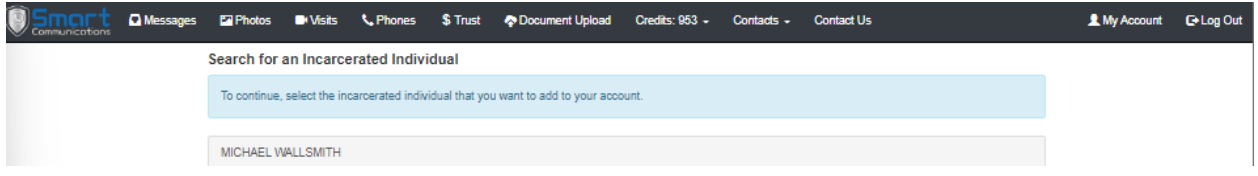

## 6. Select connection type and send connection request

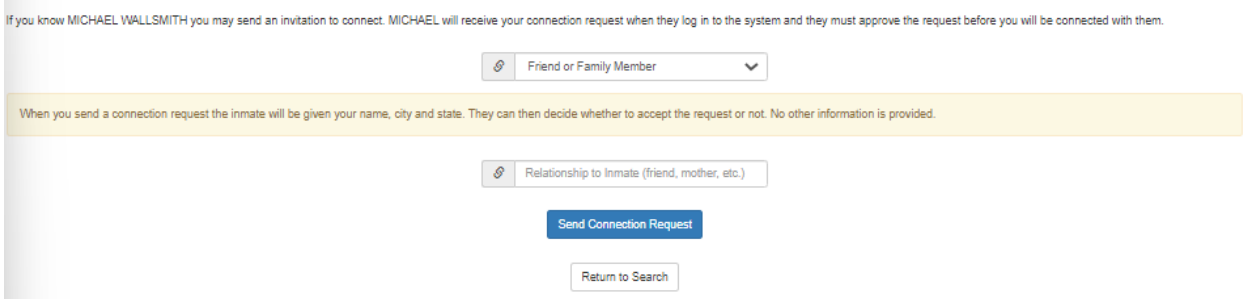

7. The inmate will then receive the connection request and approve or deny the connection

# **Adding funds to inmate's account.**

There are two (2) types of accounts:

- PIN Debit/PrePaid Collect Inmate Phone Account
- Credits Inmate Video Visitation, Messaging, & Entertainment

*Adding PIN Debit funds to your connected inmate account.*

- Call Customer Services at 888.843-1972
- Adding Funds vi[a www.smartinmate.com](http://www.smartinmate.com/)
	- 1. Log into personal profile
	- 2. Select Phones

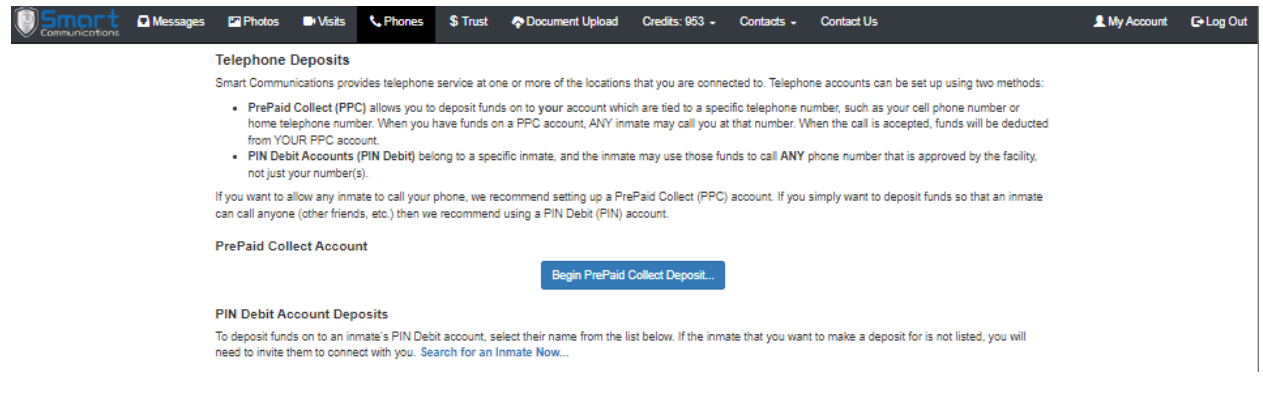

- 3. Select how you would like to add funds PrePaid Collect or PIN Debit
- *4. PrePaid Collect:*
	- a. Select the location

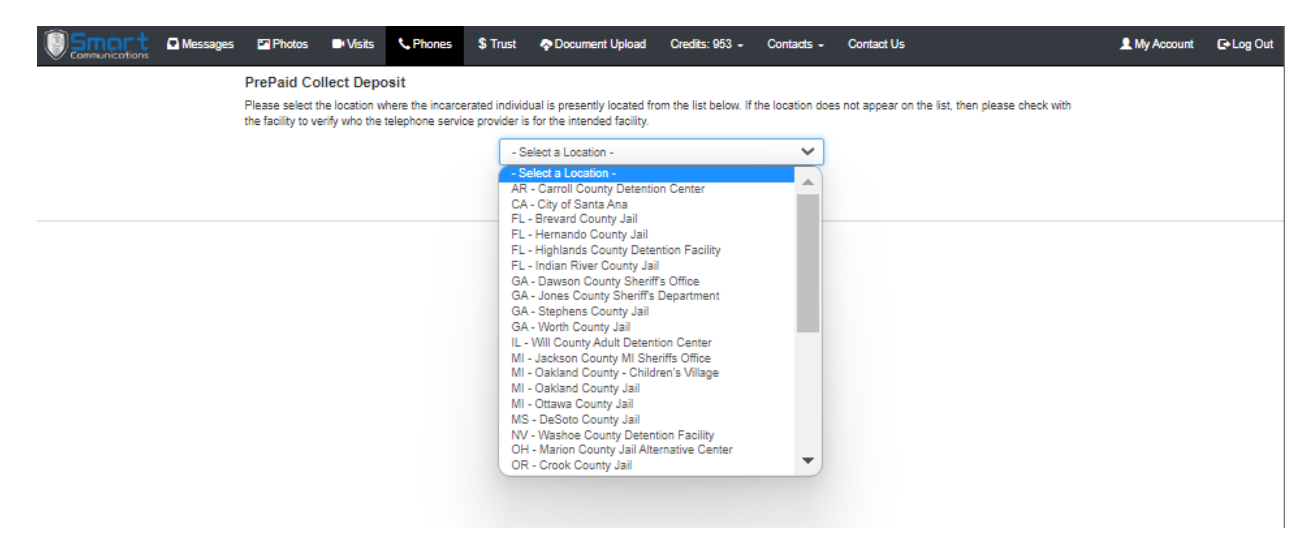

b. Enter phone number and the amount you wish to add

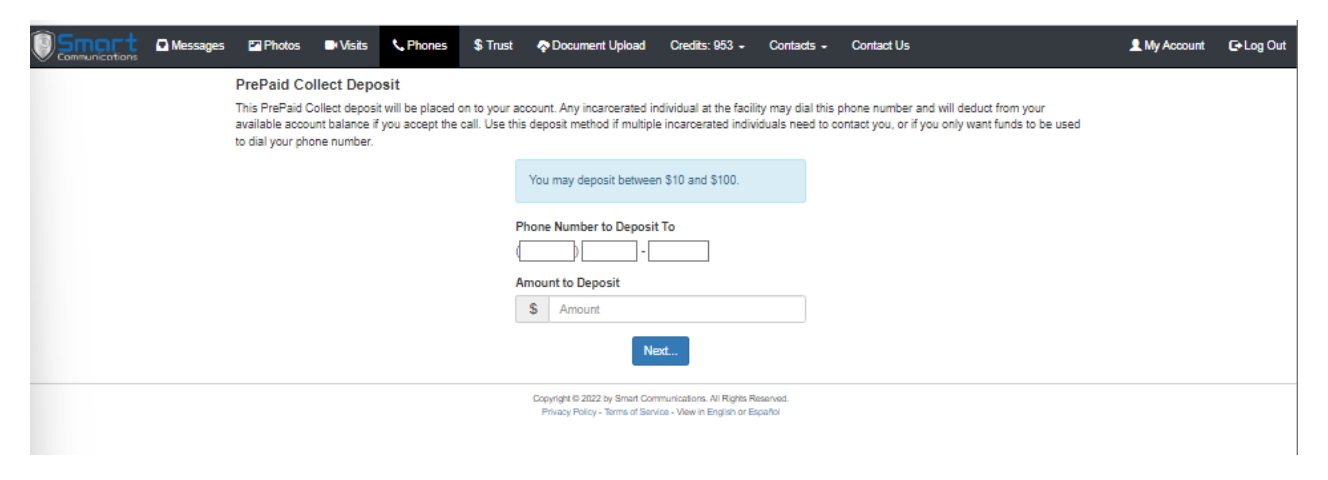

## c. Enter your payment information and process deposit

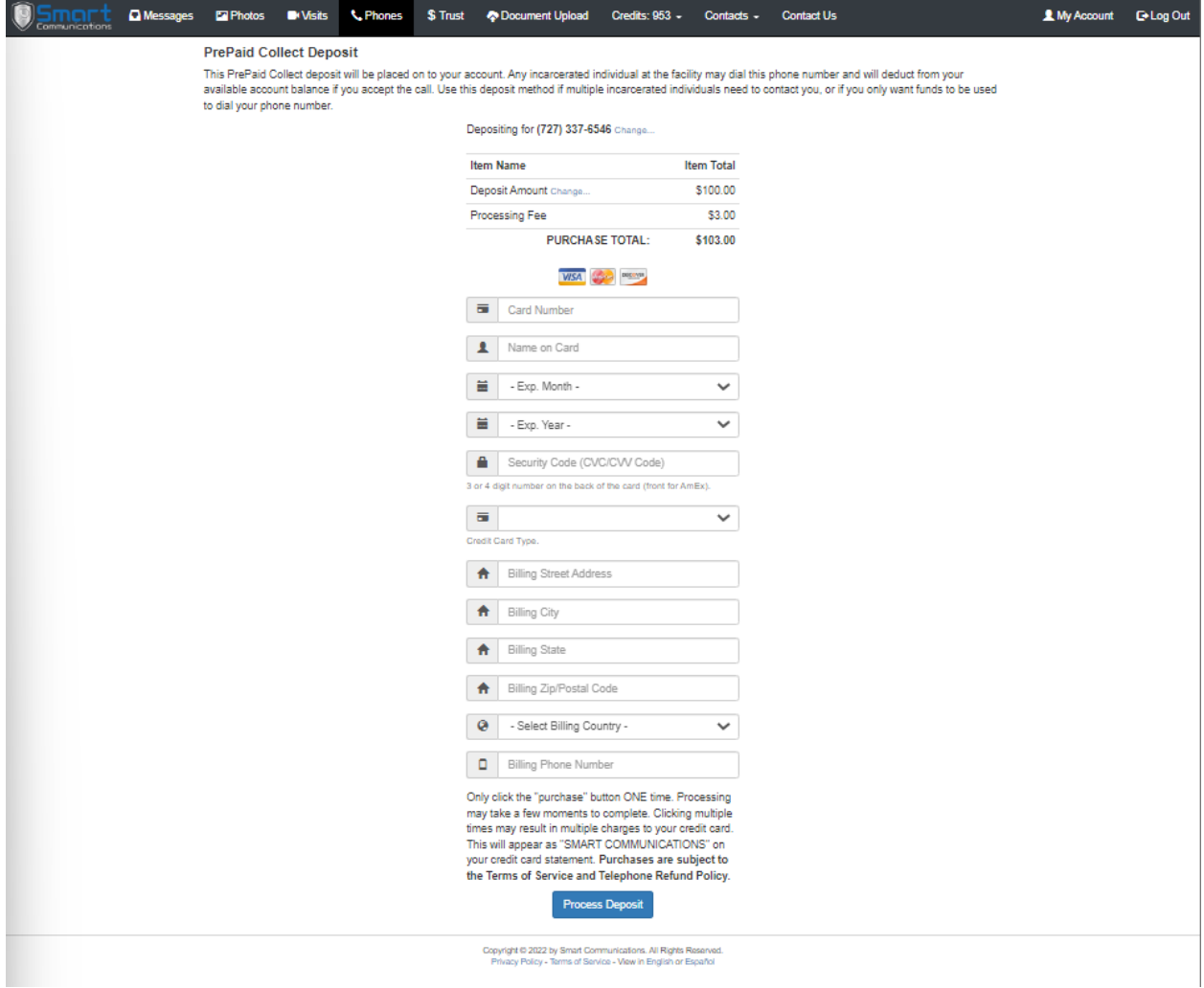

d. Your connected inmate may now call you on the PrePaid account

### *5. PIN Debit:*

- a. Log into your personal profile
- b. Select your connected inmate to add funds to his/her account

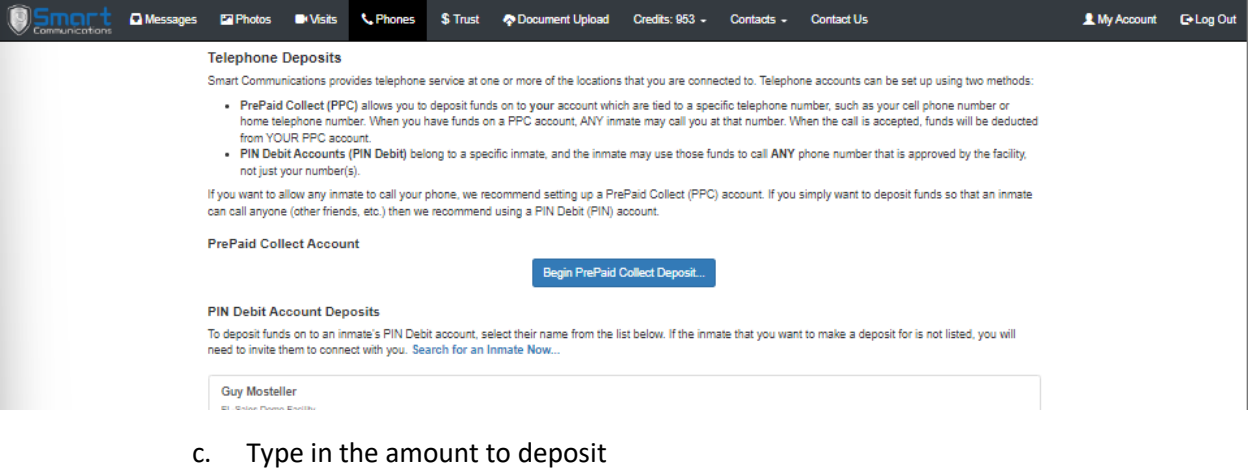

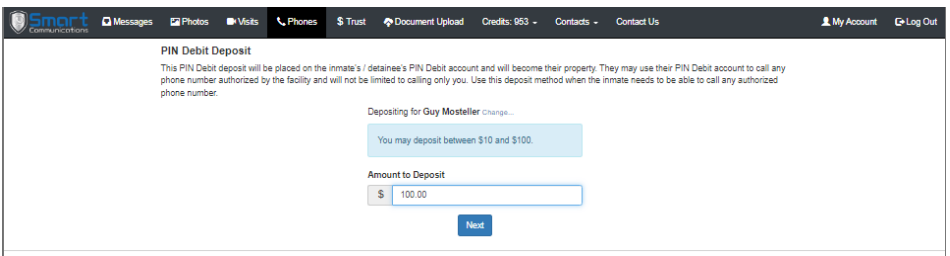

d. Enter your payment information and process deposit

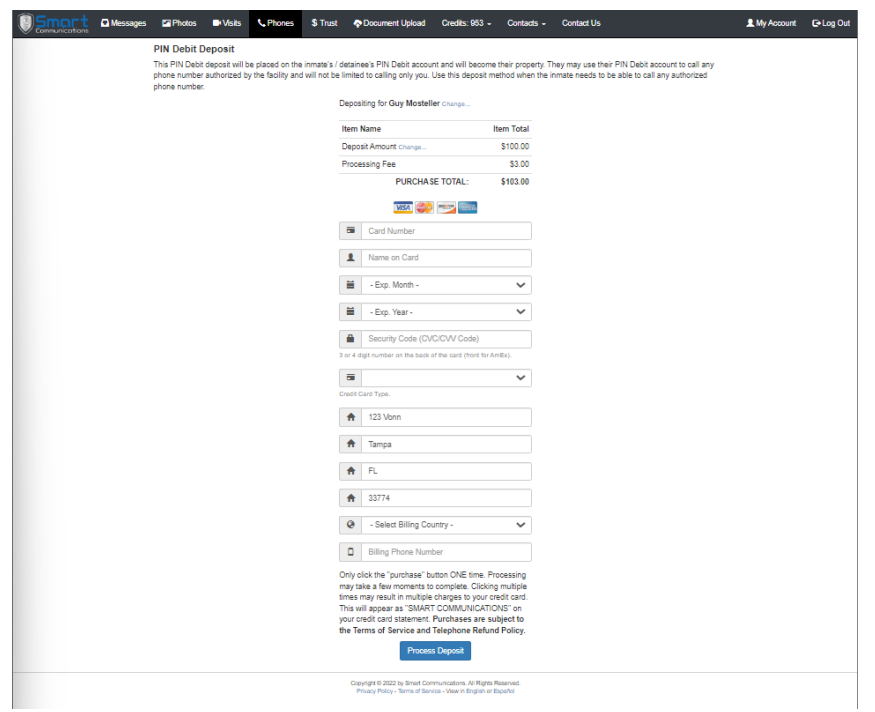

e. Your connected inmate may now make phone calls to all available numbers.